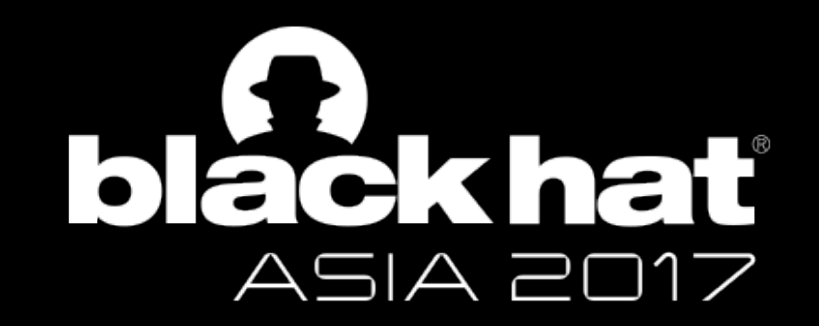

#### **HACK MICROSOFT USING MICROSOFT SIGNED BINARIES**

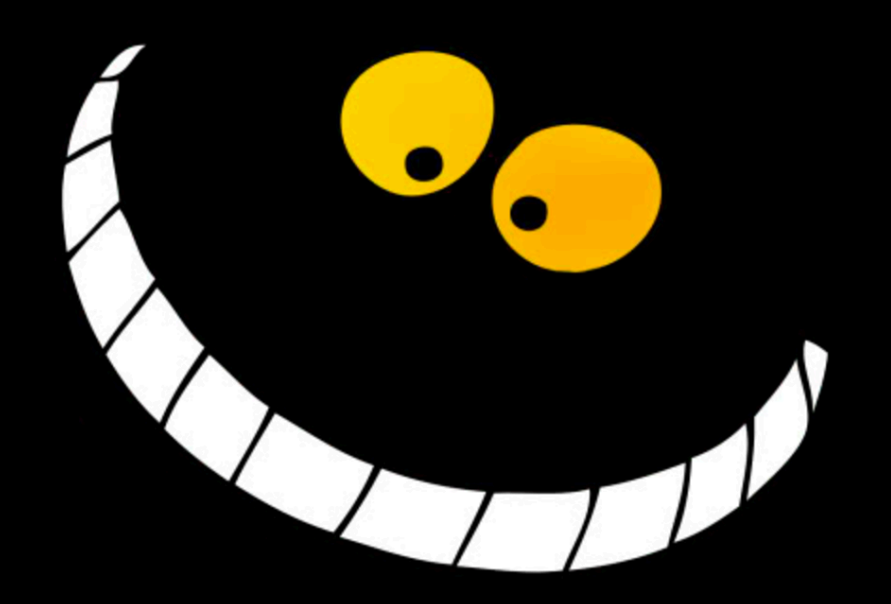

**Pierre-Alexandre Braeken** Senior Security Consultant

#### About Me

 $\Box$  I'm Belgian working in Canada.

 $\square$  Senior security consultant / researcher @ Deloitte.  $\Box$ Incident Response, Compromise Assessment, Red Team.

 $\Box$  14+ years experience in information technology and security.

 $\Box$  Previous talks:

□ HackFest 2015 (Quebec) - CA;

□ InfoSecurity London 2016 (London) – UK;

□ **SecTor** 2016 (Toronto) – CA;

□ **BSidesDC** 2016 (Washington) – USA;

**□ BlackHat Europe 2016 (London)** – UK.

 $\overline{\square}$  Next talks:

**□ NorthSec** (Montreal), CA.

 $\Box$  Starcraft 2 player.

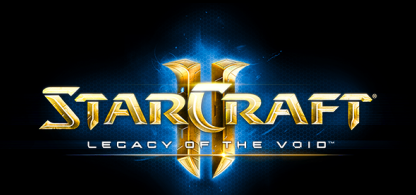

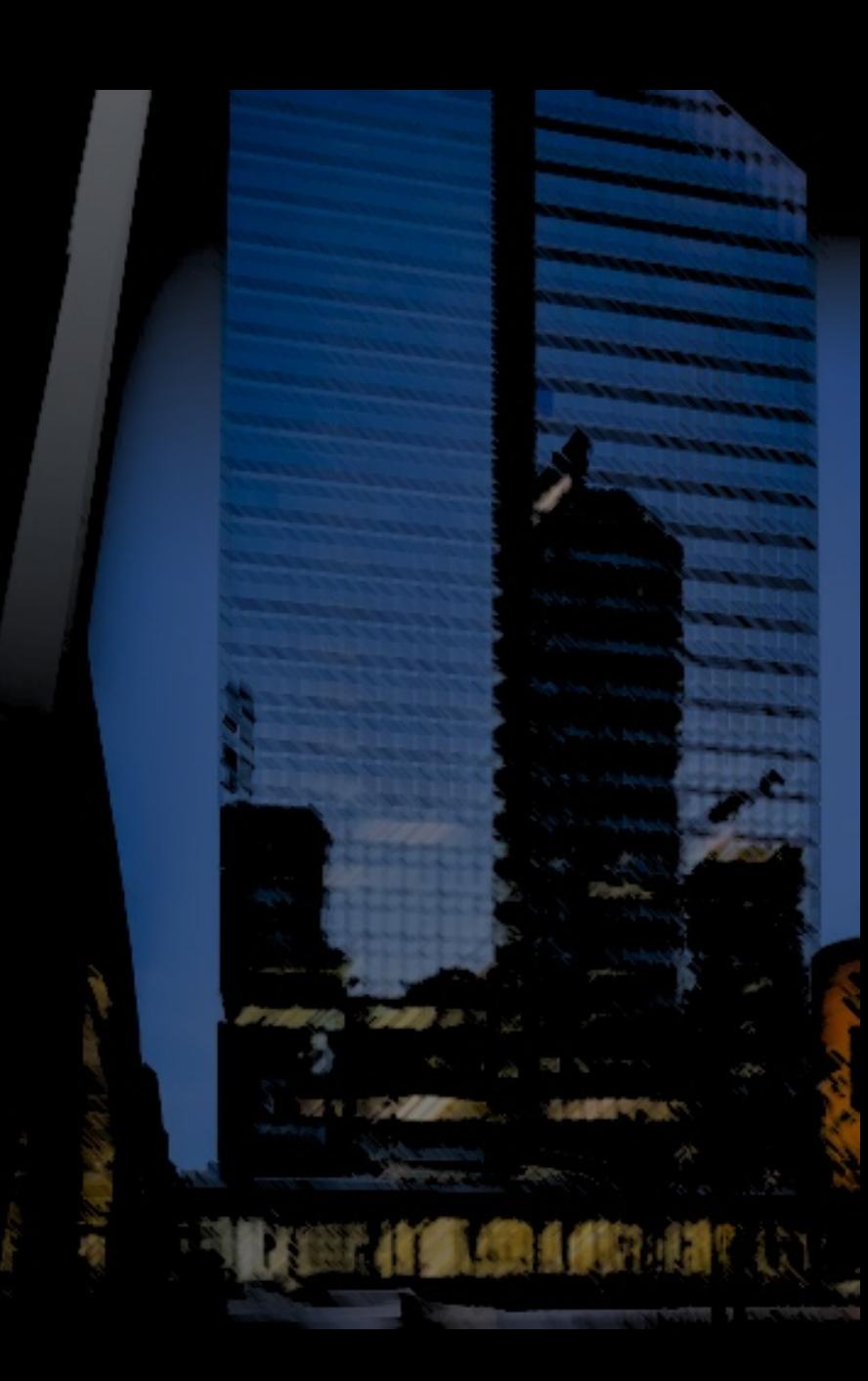

### Why PowerMemory?

- I wanted to
	- Understand Windows Authentication.
	- Learn PowerShell.
	- Learn memory concepts.

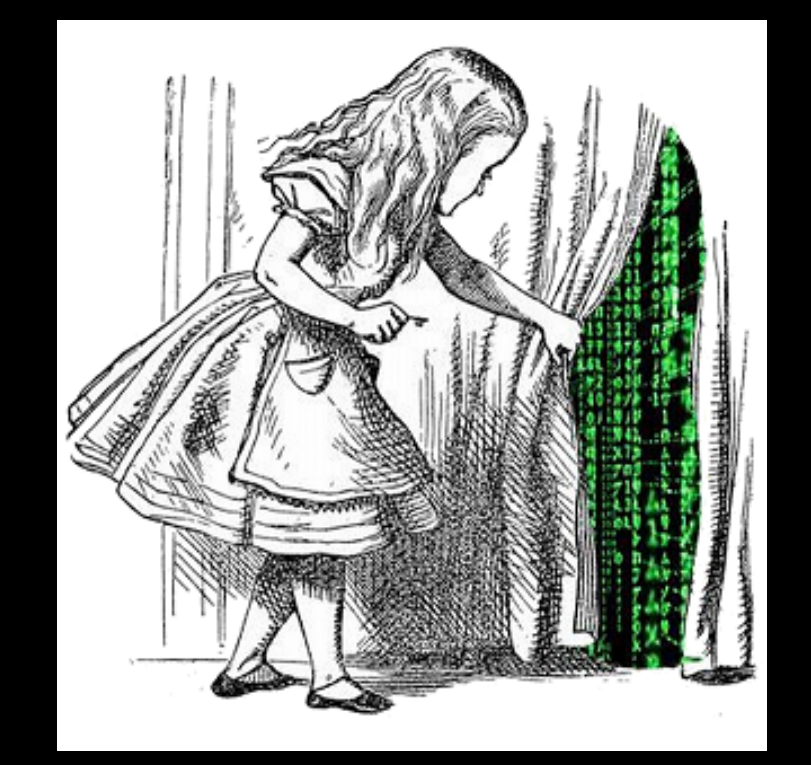

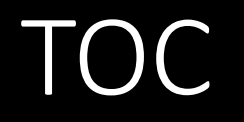

- 1. What is PowerMemory?
- 2. Debug all the things
- 3.Let's get technical
- 4. Weaponization: integrated to Empire
- 5.Mitigations

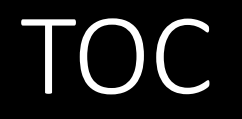

- **1. What is PowerMemory?**
- 2. Debug all the things
- 3.Let's get technical
- 4. Weaponization: integrated to Empire
- 5.Mitigations

## What is PowerMemory

*<b>SECTIONS* 

@pabraeken - PA Braeken

### PowerMemory is a Minesweeper solver!

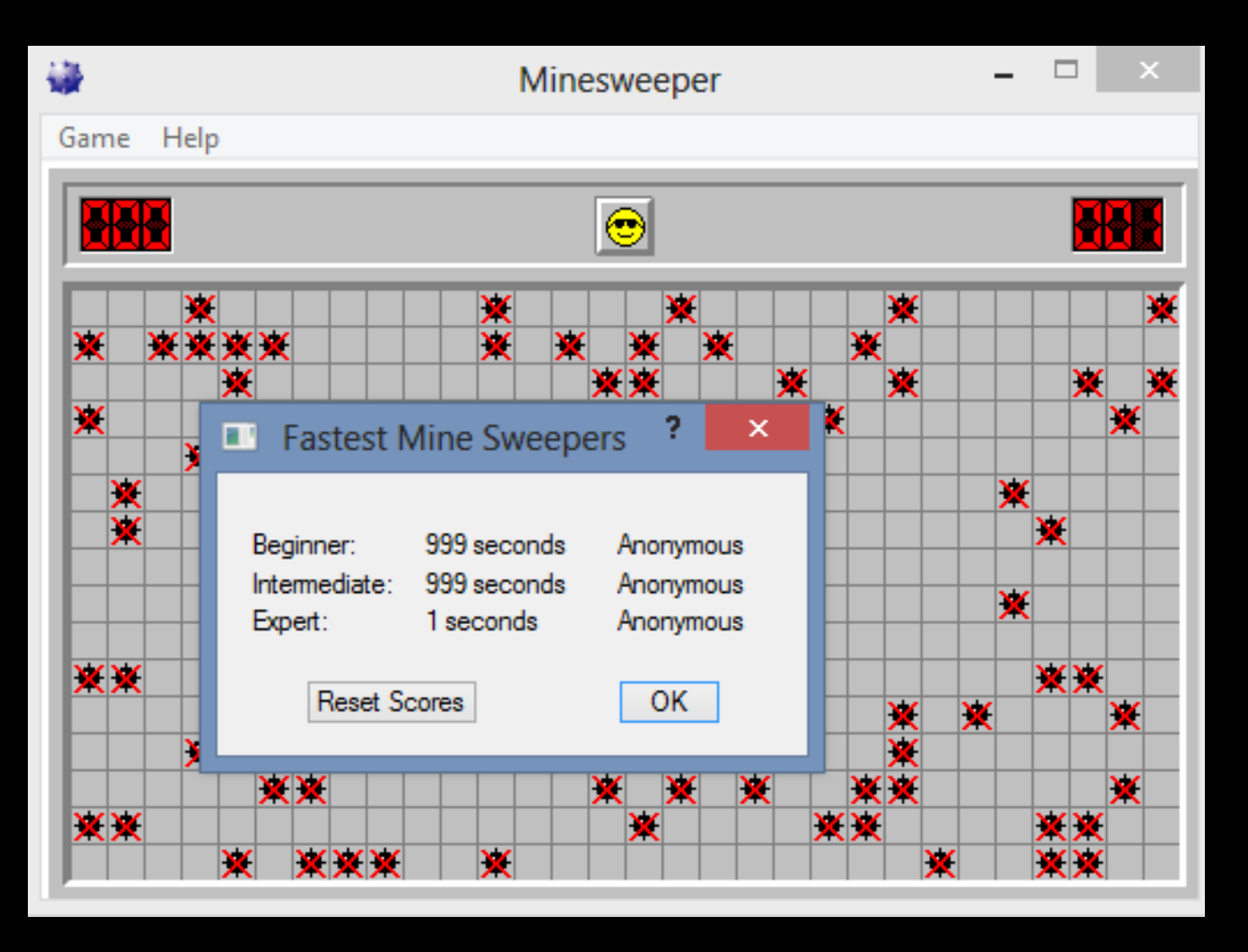

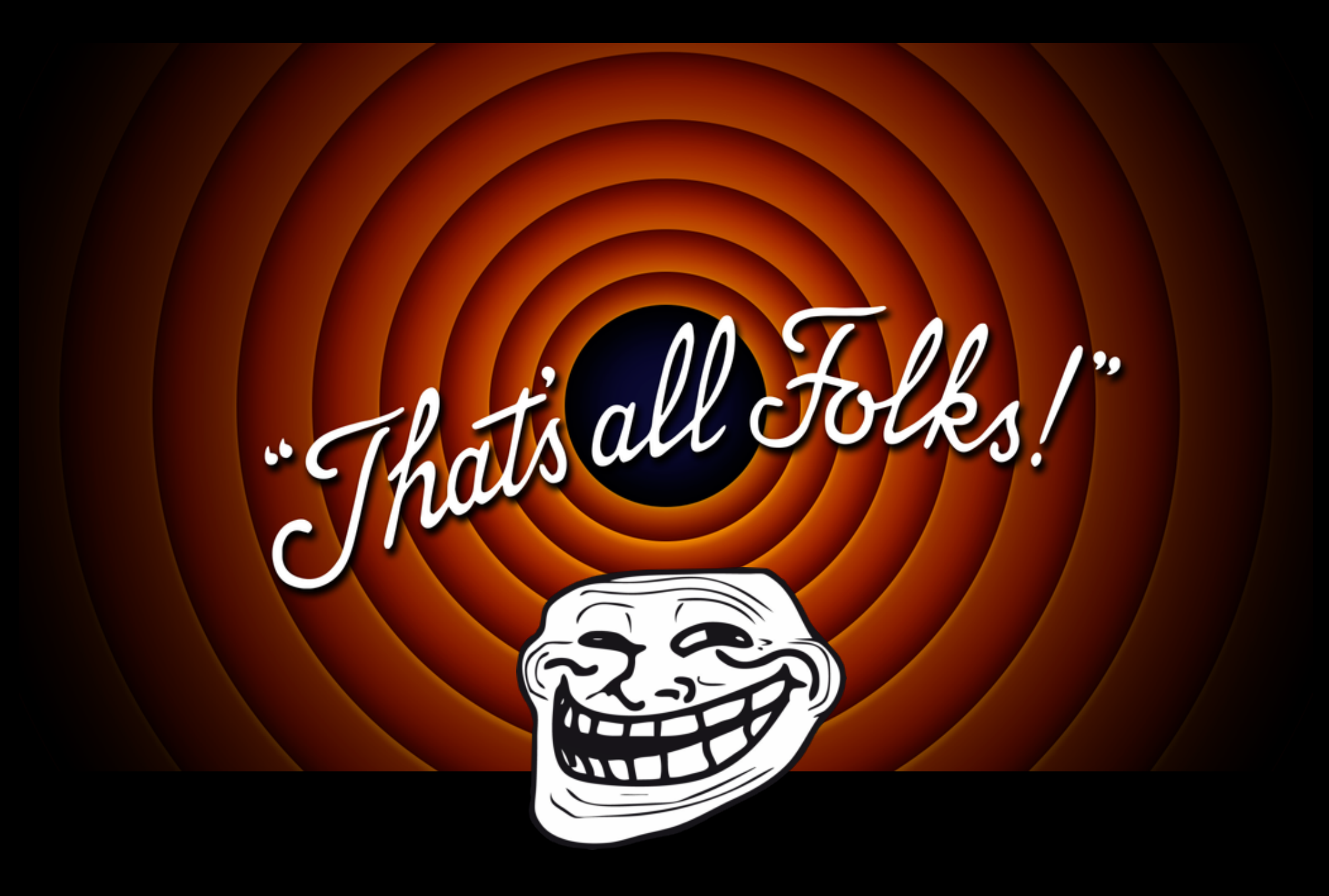

#### All eyes are on PowerShell

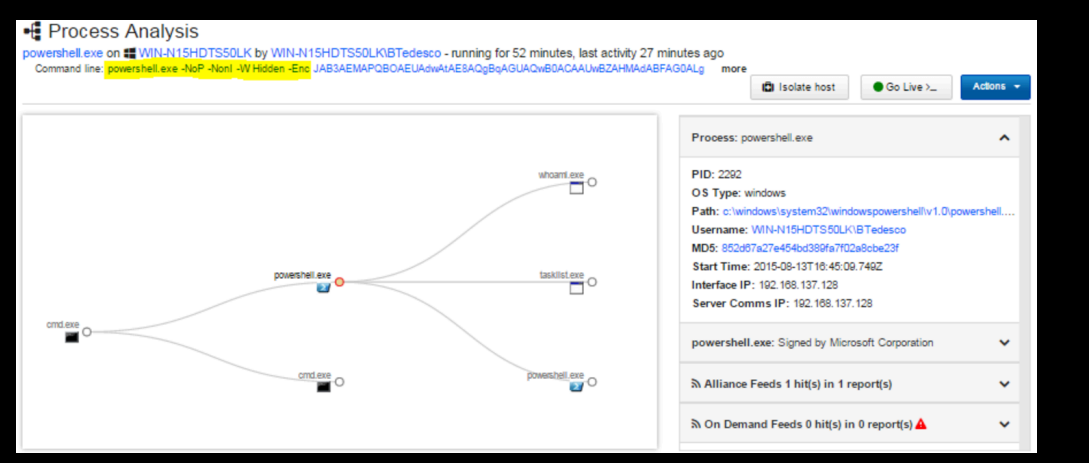

#### \*CarbonBlack

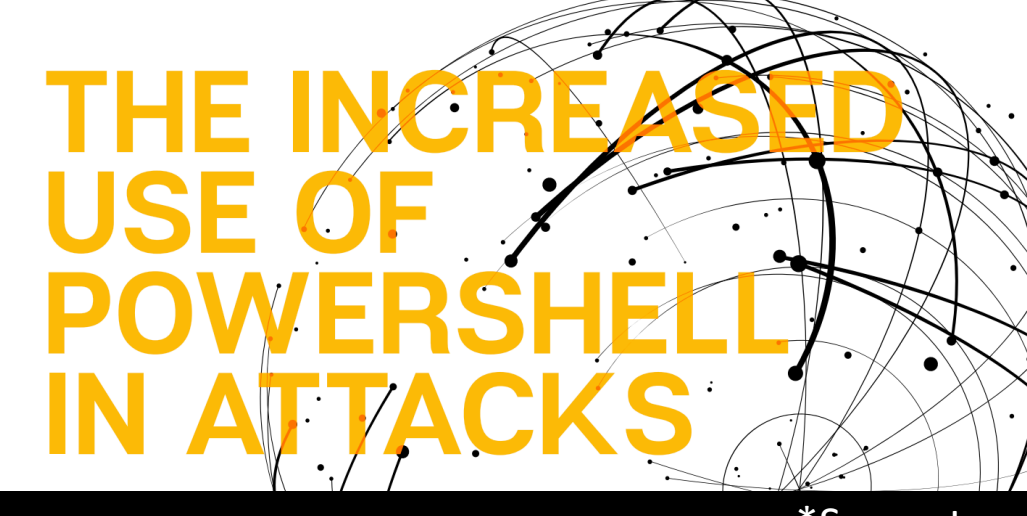

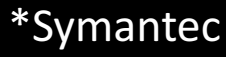

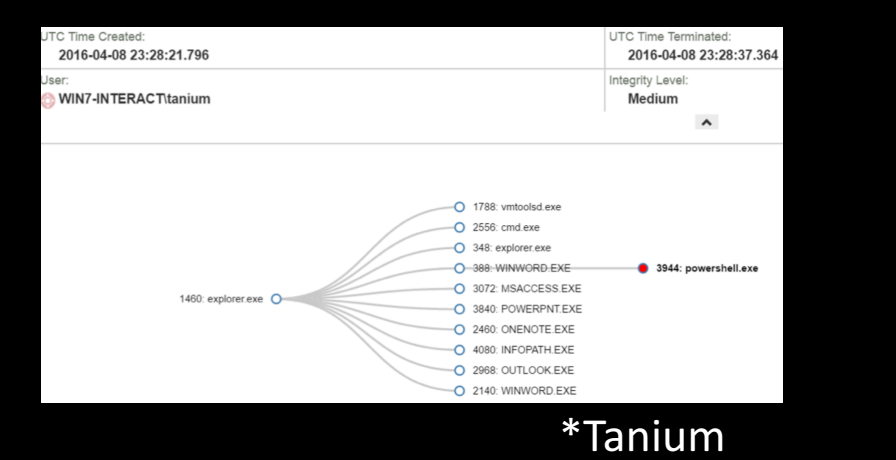

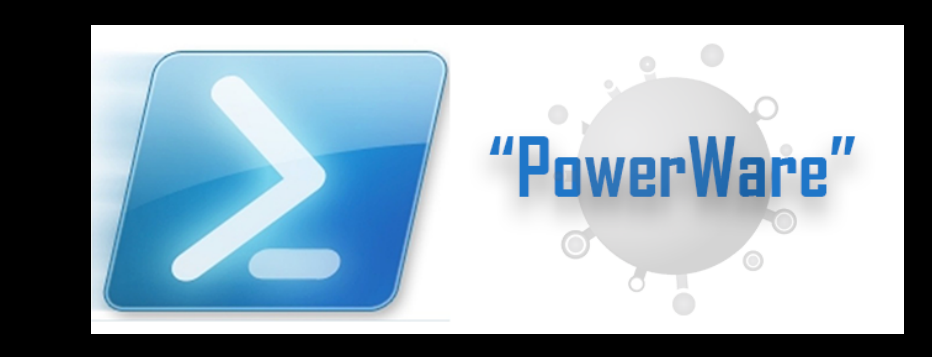

Invoke-Tartarus.ps1 ;-)

@pabraeken - PA Braeken

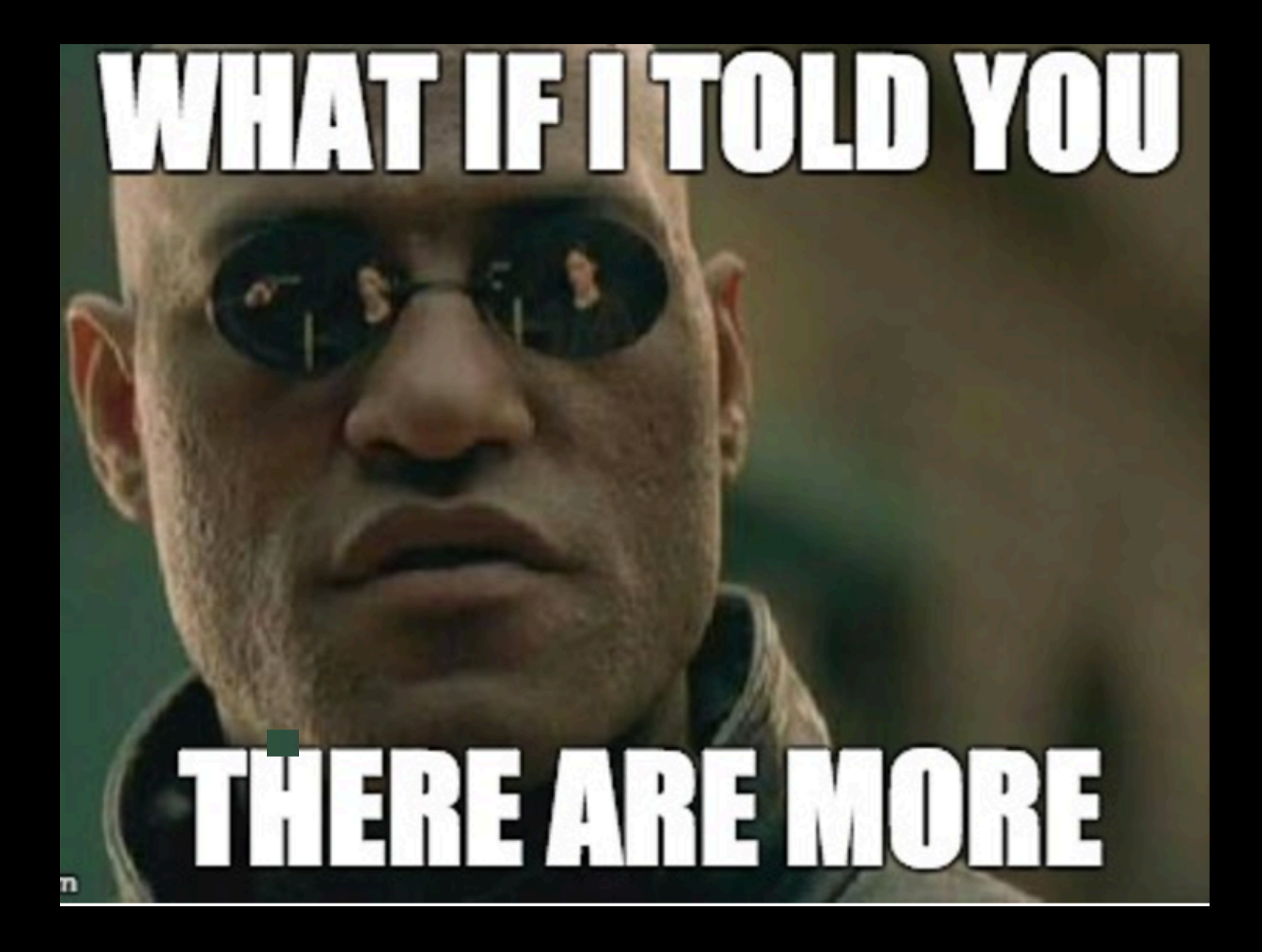

### Meanwhile...

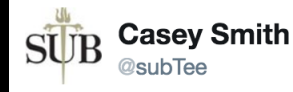

 $M$ sbuild.exe == PowerShell.exe gist.github.com/subTee/6b23608 ... Interactive PowerShell Hosted Inside Msbuild.exe ;-)

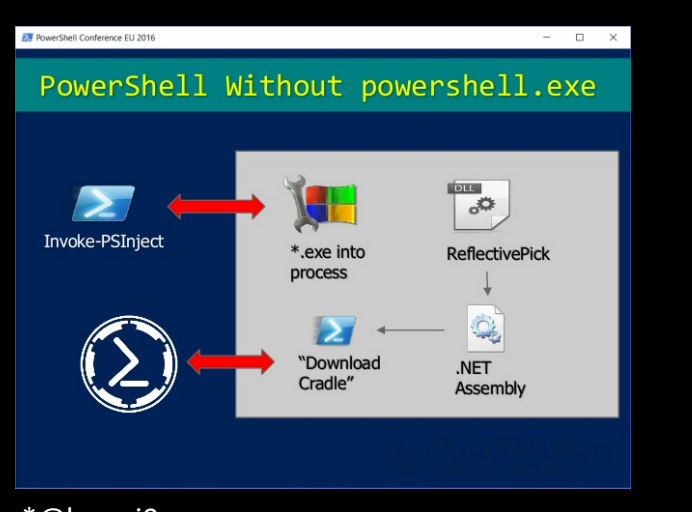

\*@harmj0y https://github.com/EmpireProject/Empire/issues/57

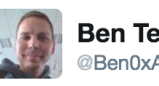

Ben Ten (0xA) @Ben0xA

I give you "Not PowerShell" (nps). Nice when you can drop a binary, also has encode/decode github.com/Ben0xA/nps

S À l'origine en anglais

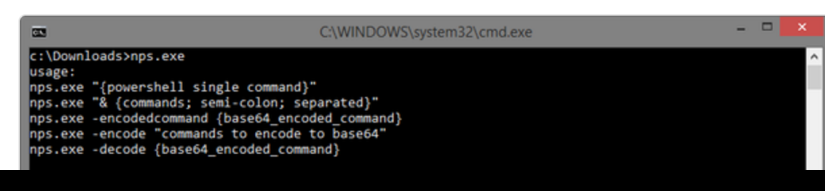

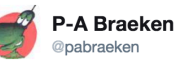

@subTee Get an #Empire agent without powershell.exe in memory with MSBuild.exe ;-) github.com/giMini/PowerMe ...

 $\checkmark$ 

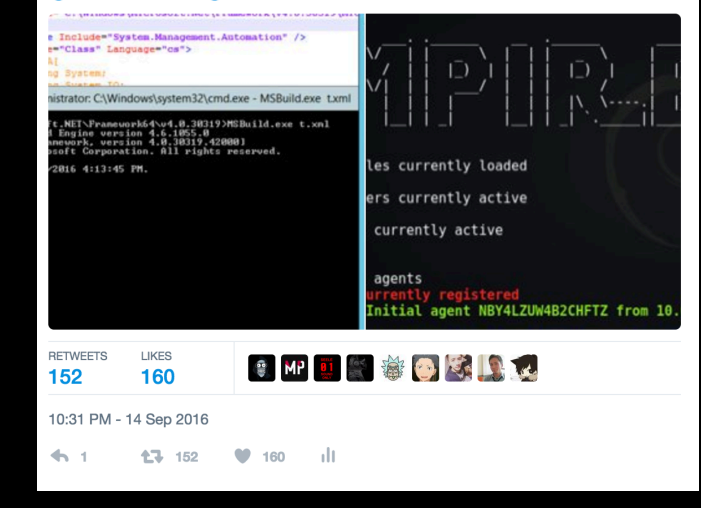

#### Land

#### With PowerShell that is a Microsoft tool and a Microsoft signed debugger, PowerMemory can achieve whatever you want in the:

- User land
- Kernel land
- Wonderland

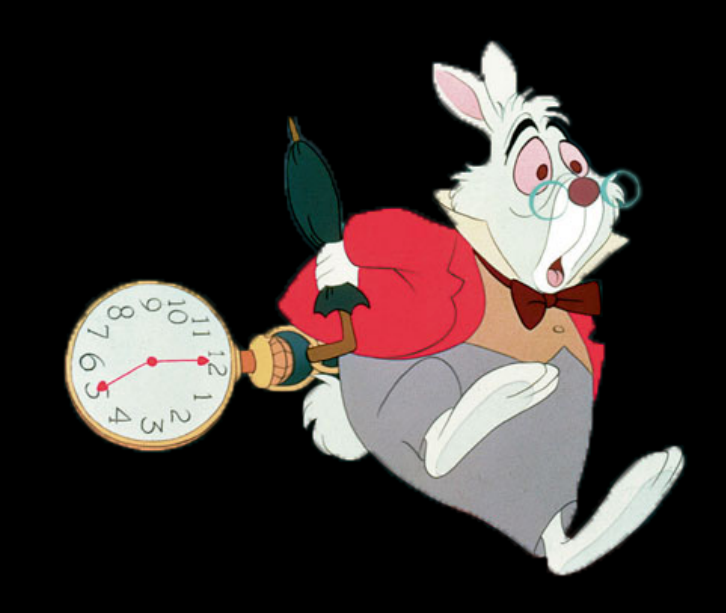

#### Send and receive TXT

PowerMemory sends text to the debugger and receives text from the debugger.

That's it.

And it is enough to do pretty much what you want.

@pabraeken - PA Braeken

#### How does it work?

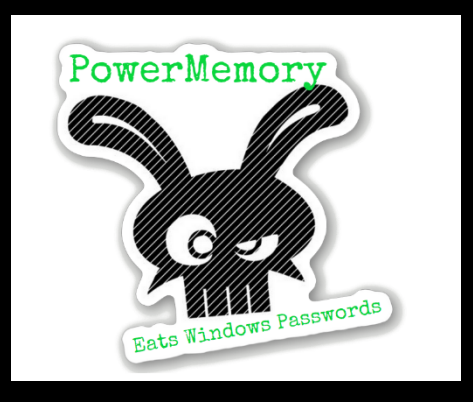

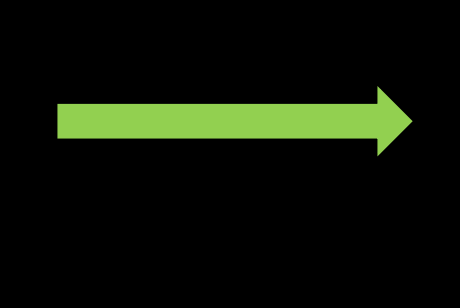

#### $\overline{\alpha}$ Dump D:\Scripting + tools\dumpCollection\2 File Edit View Debug Window Help  $\mathbf{B}$ Command Microsoft (R) Windows Debugger Version 6.2.9200.20512 AMD64 Copyright (c) Microsoft Corporation. All rights reserved. Loading Dump File [D:\Scripting + tools\dumpCollection\2003\_20150625144210\lsass.dmp]<br>User Mini Dump File with Full Memory: Only application data is available Symbol search path is: SRV\*c:\symbols\*http://msdl.microsoft.com/download/symbols Executable search path is: Windows Server 2003 Version 3790 (Service Pack 2) UP Free x86 compatible Product: Server, suite: TerminalServer SingleUserTS Machine Name: neonine masses<br>Debug session time: Thu Jun 25 14:42:19.000 2015 (UTC - 4:00)<br>System Uptime: 1 days 7:05:20.312 Process Uptime: 1 days 7:05:01.000 Loading unloaded module list eax=000000000 ebx=00000000 ecx=00000000 edx=4ab96164 esi=00000000 edi=00000090 eip=7c8283ac esp=0058fc38 ebp=0058fca0 iopl=0 nv up ei pl zr na pe nc<br>ef1=00000246  $\frac{1}{10}$  contract cap coording cap coording to the 1003b gs=0000 ntdll!KiFastSystemCallRet 7c8283ac c3 ret 0:000> dd 1sasrv!h3DESKey Couldn't resolve error at 'Isasrv!h3DESKey' 0.000x db 1sasrvig\_Feedback<br>4ac240d8 d9 f1 5a a7 49 00 bc 78–00 00 95 00 1c 00 1e 00 ...Z.I..x.......<br>4ac240d8 40 9c b7 4a 00 00 25 74-fb 48 25 74 f2 87 25 74  $\theta$ ..J..Xt.HXt..Xt<br>4ac240e8 01 00 00 00 80 00 00 00-0f 00 00  $.0.$  (  $. . . . . . .$   $. . . .$

. . . . . . . . . . . . . . . . . the companies of the companies of the 

@pabraeken - PA Braeken

#### How does it work?

PowerMemory:

- 1. Calls the debugger and sends a command to execute.
- 2. Retrieves the bytes.
- 3. Parses them.
- 4. Sends a new command with bytes to write at an address.

#### How does it work?

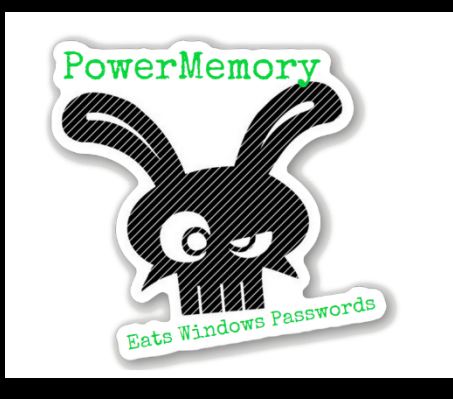

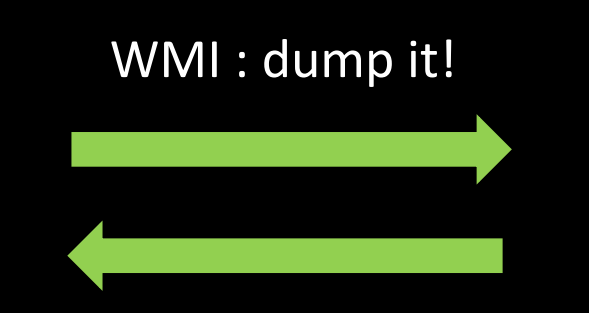

Here is your Isass.exe dump

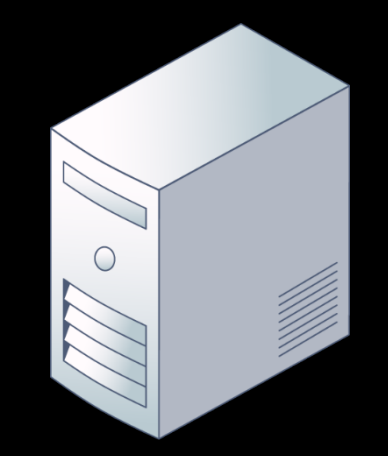

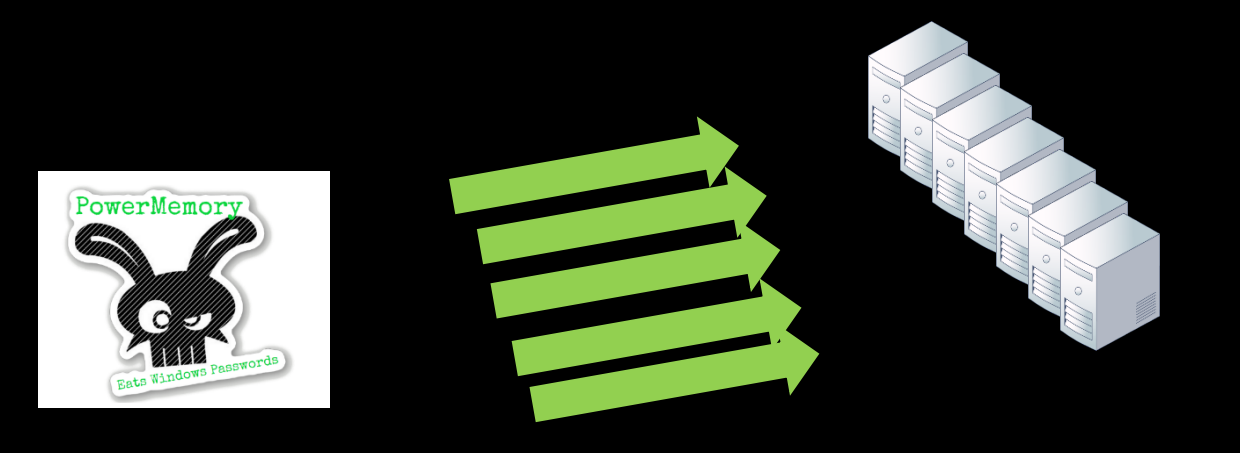

@pabraeken - PA Braeken

#### {you dropped a binary to the system file?}

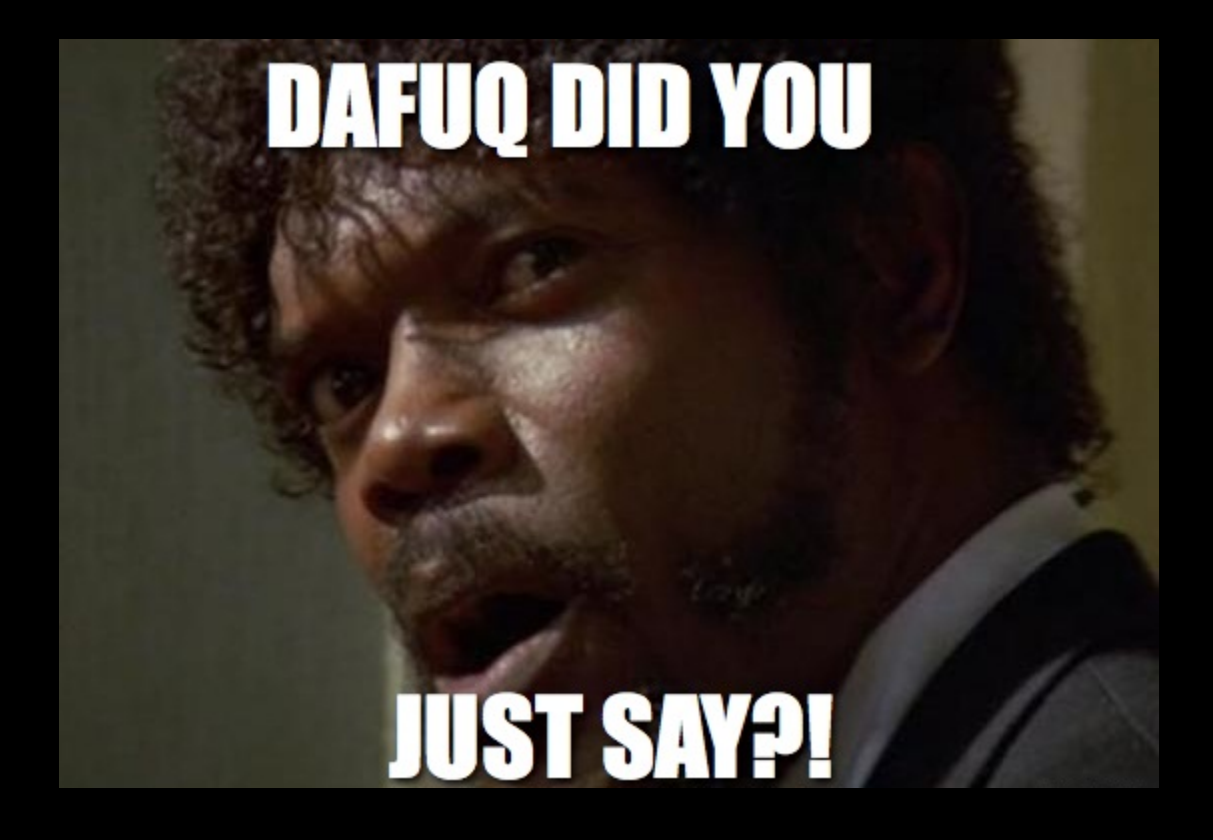

#### Dump like Microsoft with valid digital signatures!

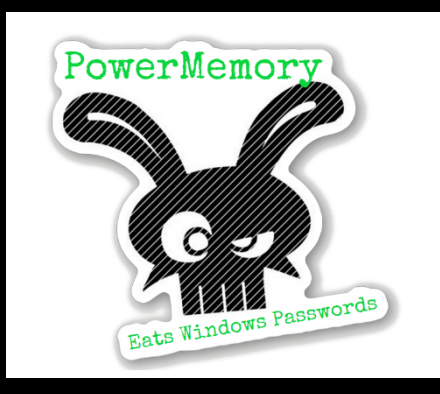

WMI : \*dump it!

#### Here is your Isass.exe dump

#### \*userdump.exe

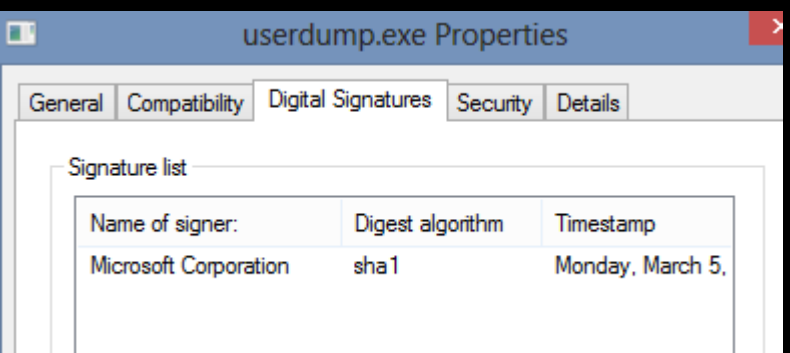

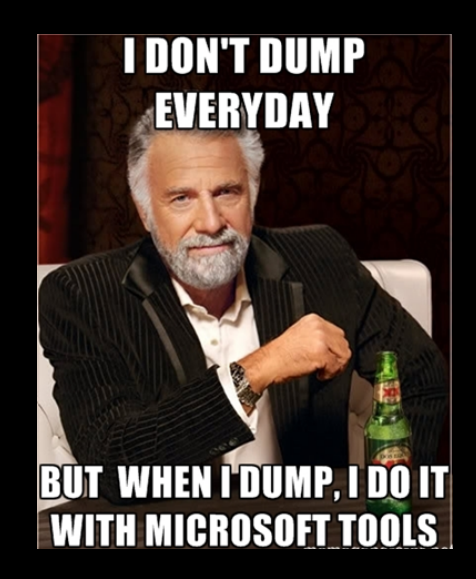

http://blogs.msdn.com/b/pfedev/archive/2008/09/26/all-the-ways-to-capture-a-dump.aspx

@pabraeken - PA Braeken

#### PowerMemory is a user land attacker

- Get Windows Passwords from the memory
- Inject and execute a shellcode in a remote process
- Can modify the memory of a process (Minesweeper)

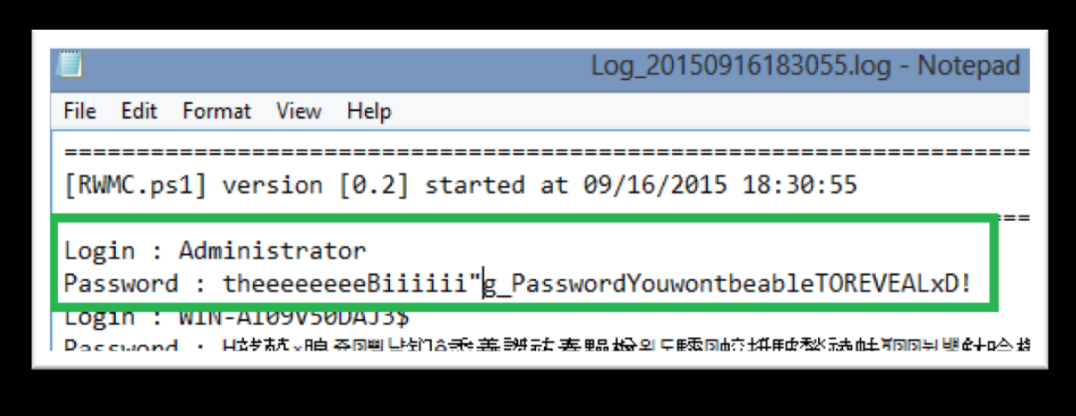

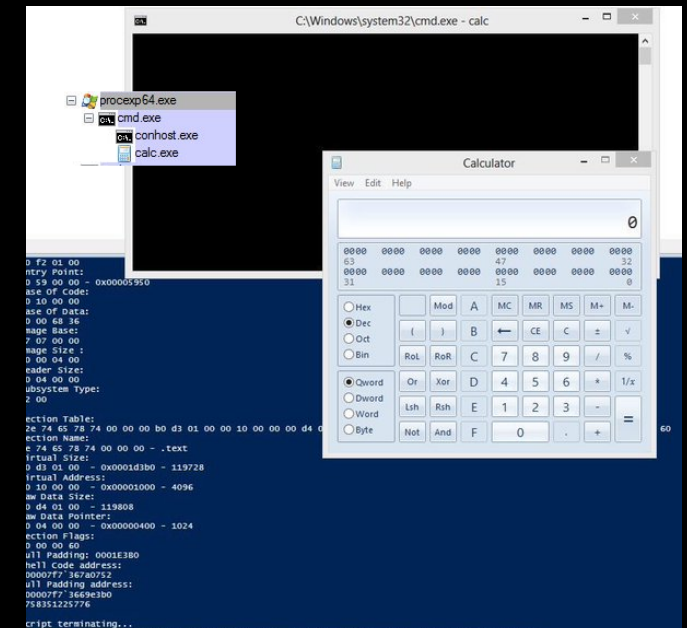

### PowerMemory is a kernel land attacker too (DKOM)

- Hide/Unhide a process.
- Inject all privileges in a process with SYSTEM identity.
- Pass-The-Token attack.
- Protect a process.

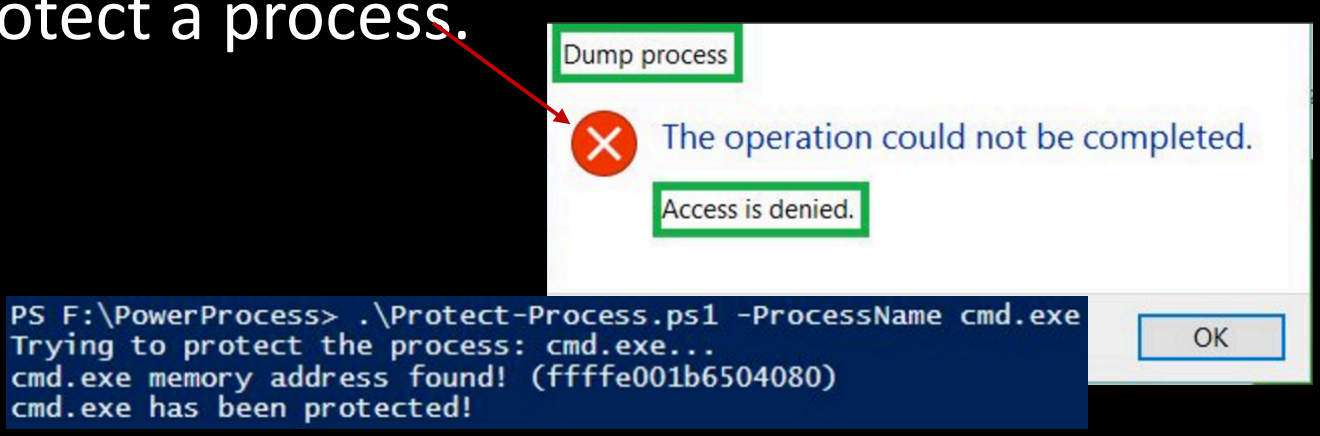

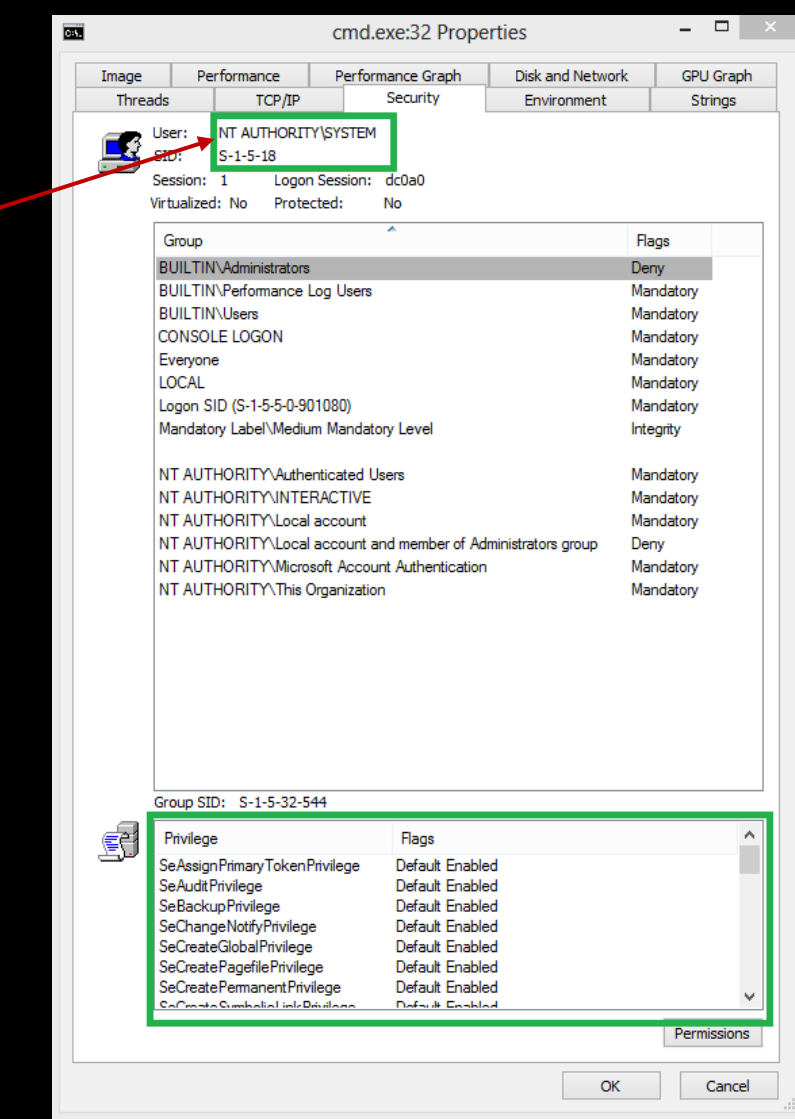

### PowerMemory is an Active Directory Recon and Attack tool

- SPN scan (passive nmap).
- Get GPP passwords of all connected forests.
- Assess servers share of all connected forests.
	- Report places where the authenticated user can write.
- Draw the AD topology with Visio and make a complete AD report.

#### Elevate Your Rights, Bro!

- Auto escalation (Power-Escalate).
- Break and reveal passwords (Get-MacAfee).
- BSOD on vulnerable systems and get passwords from the dump.
- Bypass UAC (Elevate-YourRightsMan).
- LOL : Check Point Software Firewall-1 3.0/1 4.0 Session Agent Impersonation (Get-FirewallCredential).

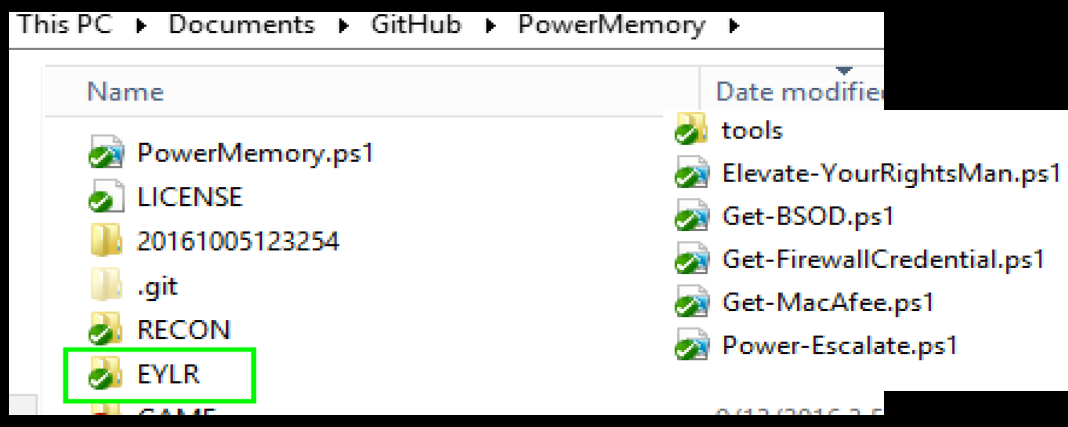

@pabraeken - PA Braeken

#### Main Menu

Follow the white Rabbit :-) pabraeken@gmail.com  $\cdot$  (e).

Enter menu number and press <ENTER>: |

What do you want assess? 1) Reveal memory passwords 2) Local escalation attempt 3) Get McAfee passwords :-) 4) Active Directory assessment 5) Scan services network 6) Get all the Ticket (to be cracked with kerberoast) 7) Fun with Winmine 0) Exit

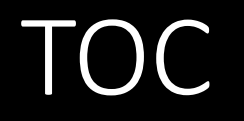

- 1. What is PowerMemory?
- **2.Debug all the things**
- 3.Let's get technical
- 4. Weaponization: integrated to Empire
- 5.Mitigations

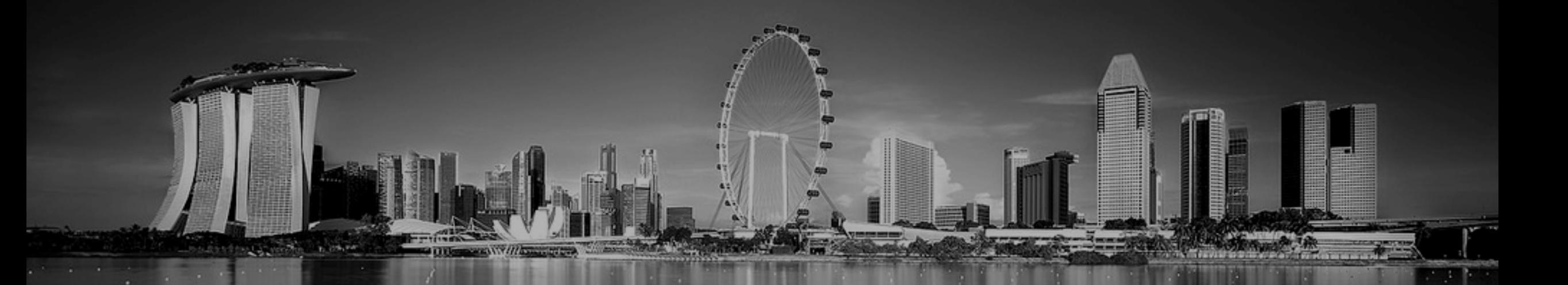

# Debug all the things

@pabraeken - PA Braeken

### Yeah Jeffrey, let's automate the debugger!

#### AUTOMATE ALL THE THINGS!

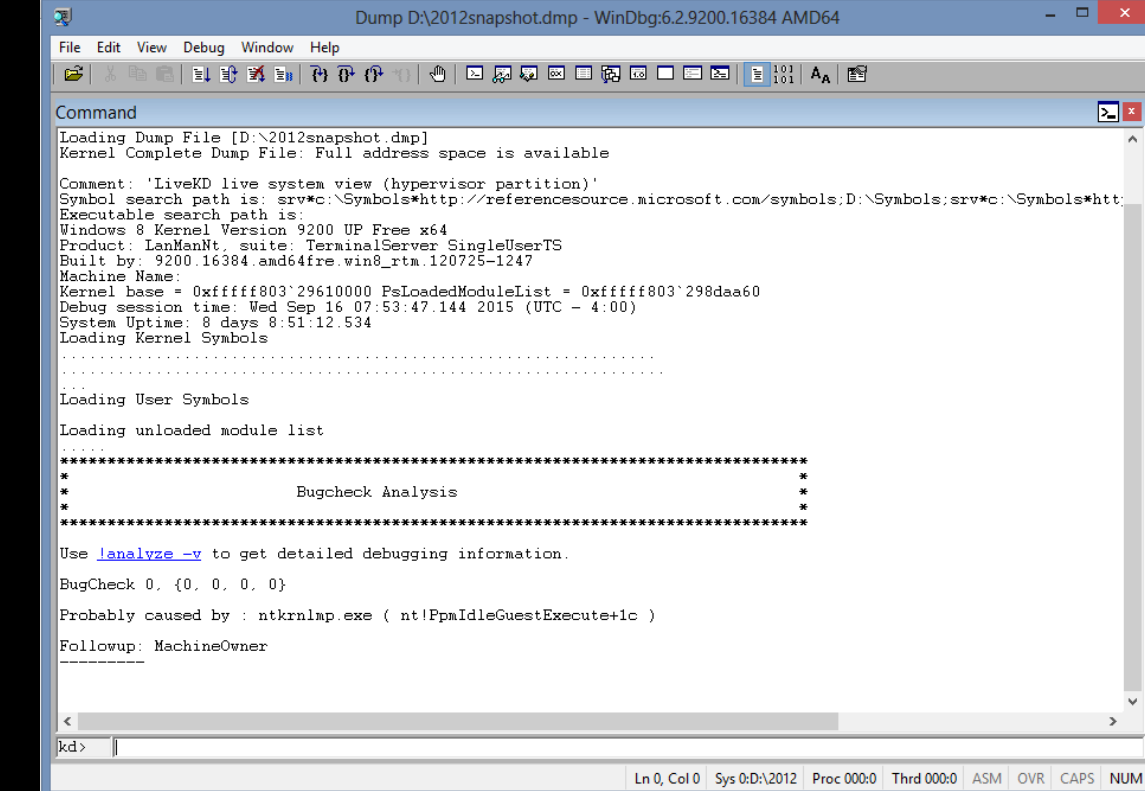

### Why using the Microsoft debugger?

**• Because it's a Microsoft signed application!** 

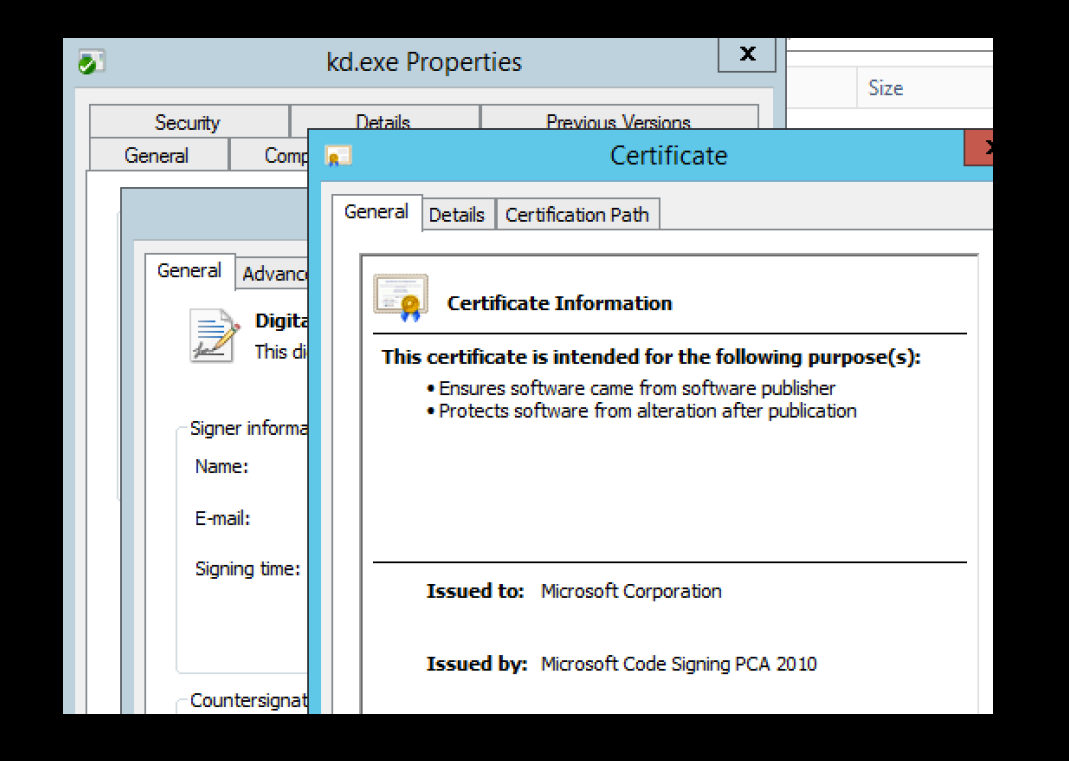

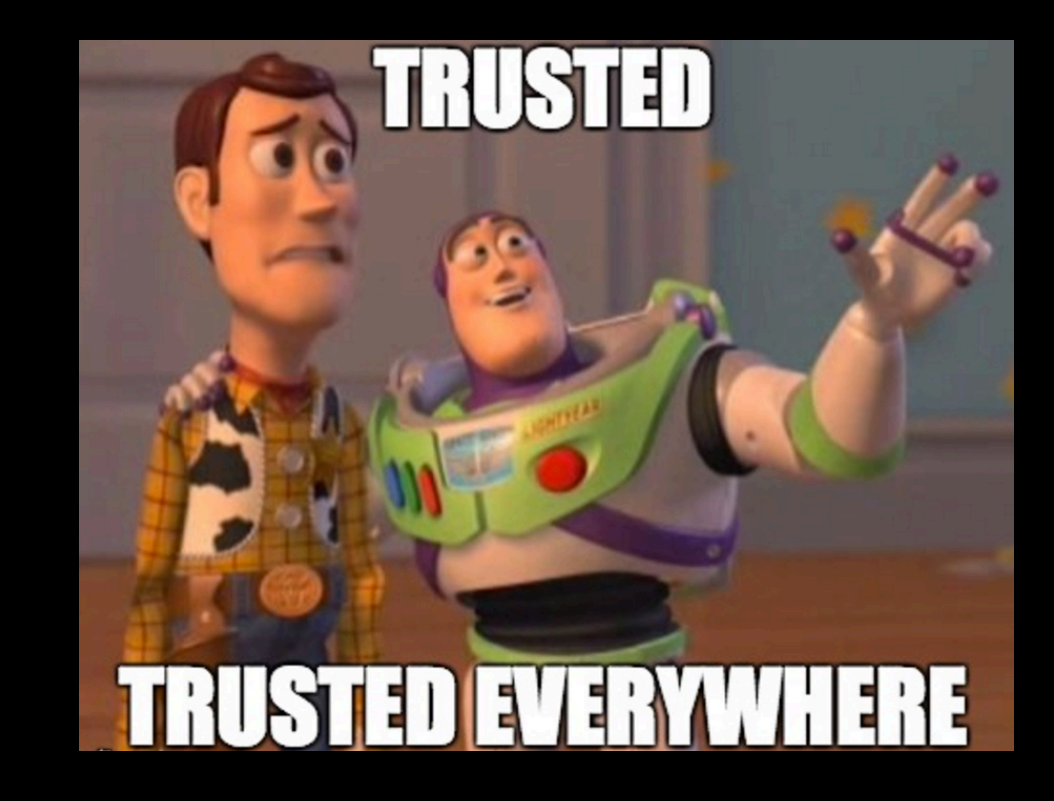

### First steps

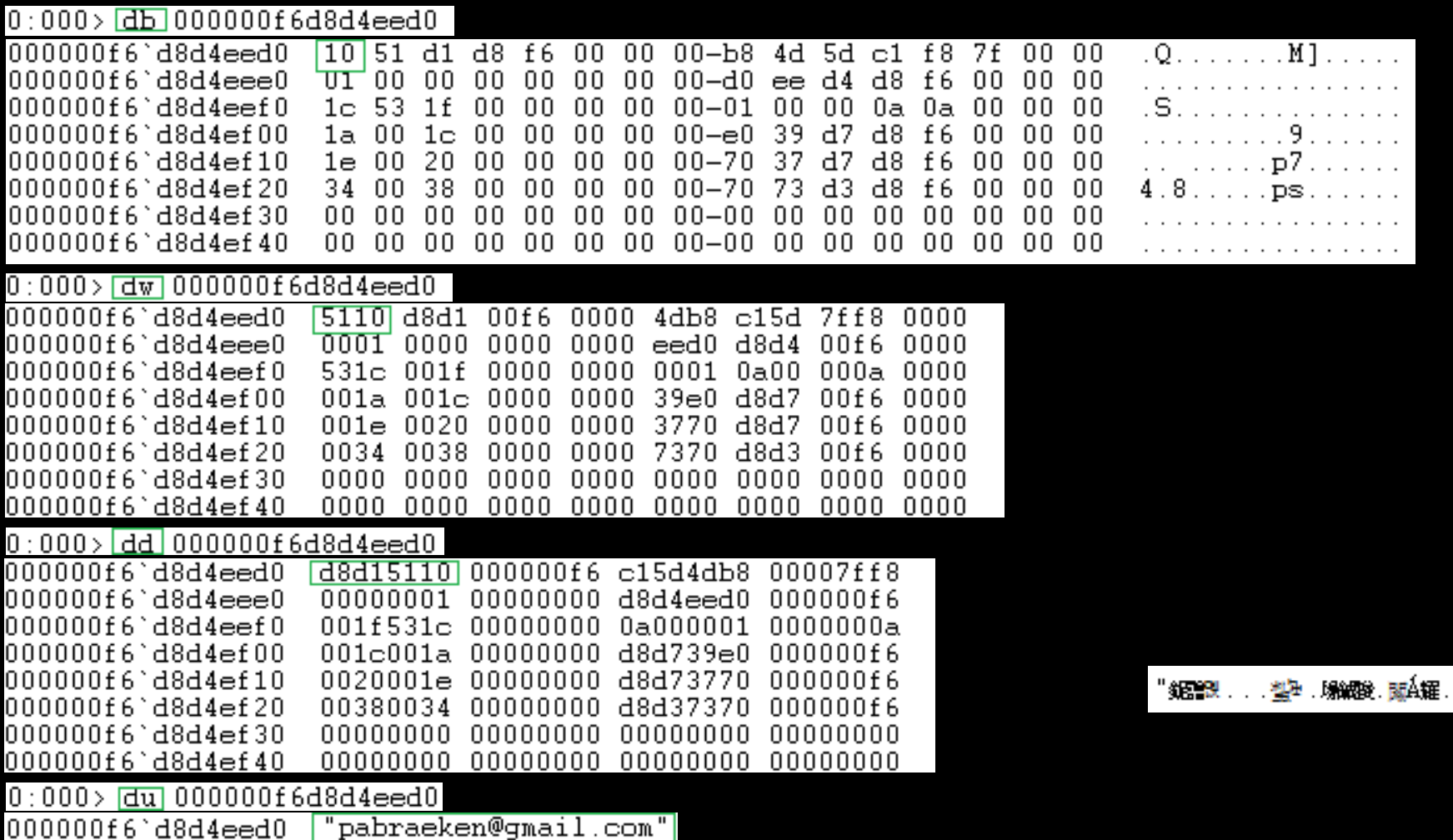

### Symbols loading...

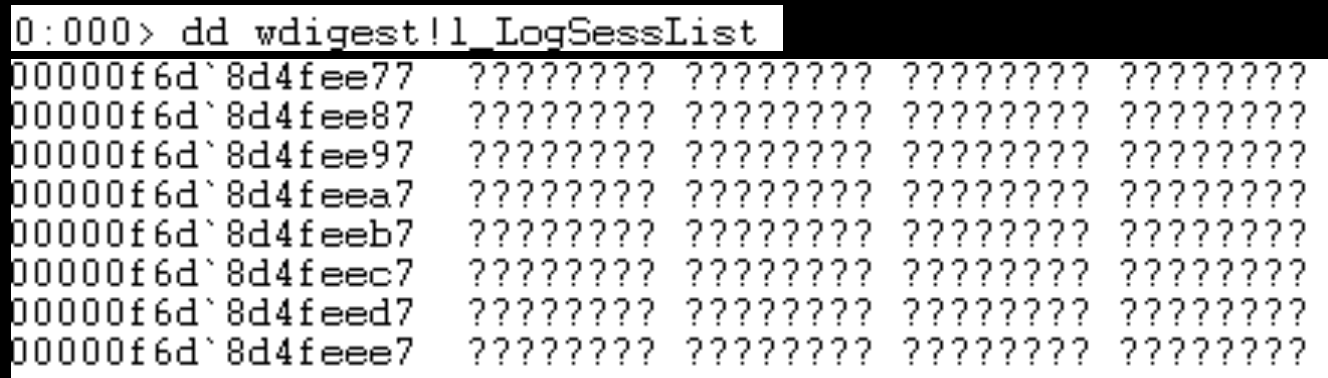

#### Loading symbols...

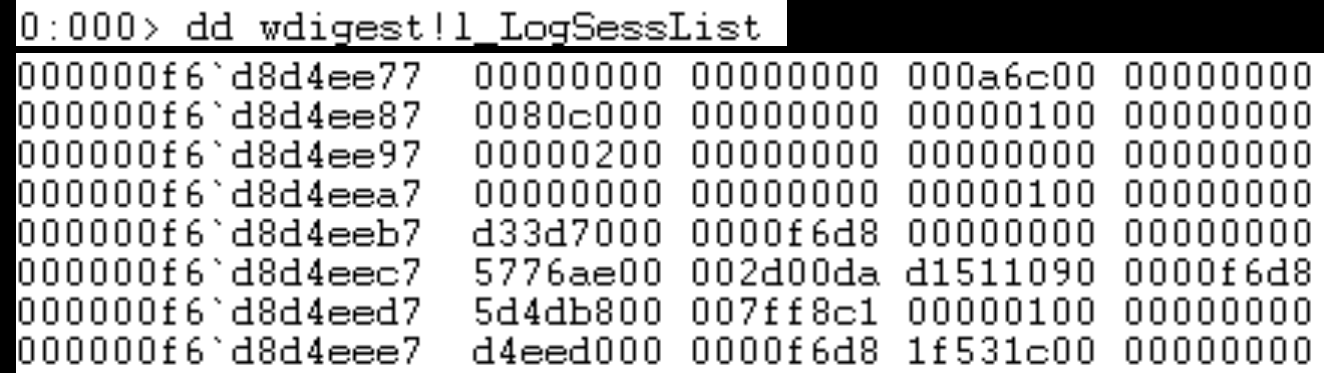

#### Get-FreeSymbols

- **Symbols are free!** http://msdl.microsoft.com/download/symbols
- LIST\_ENTRY which contains domain, user and password information  $\rightarrow$ 
	- **l\_LogSessList**
	- Key (nt5)  $\rightarrow$
	- **g\_pDesXKey**: DES-X key and **g\_Feedback**
- Key (nt6,nt10) $\rightarrow$ 
	- **h3DesKey**: Triple DES key
	- **AesKey: AES key**
	- and **InitializationVector**

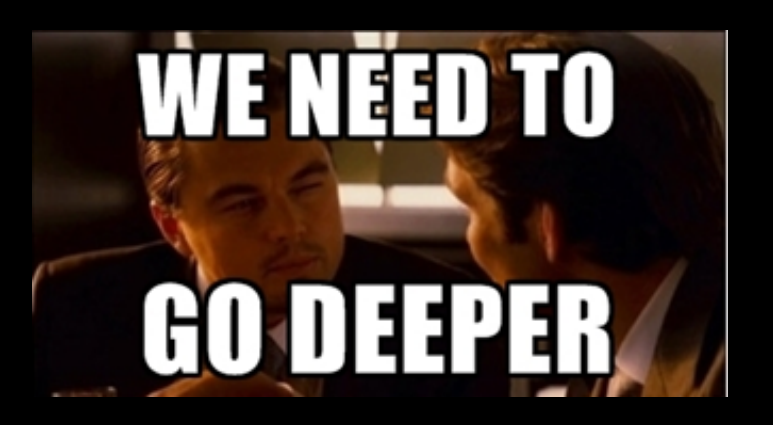

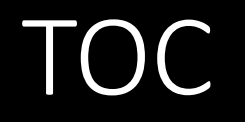

- 1. What is PowerMemory?
- 2. Debug all the things
- **3.Let's get technical**
- 4. Weaponization: integrated to Empire
- 5.Mitigations

# Let's get technical

@pabraeken - PA Braeken

## Passwords!

**User land** 

#### Digest Security Support Provider

The **Digest** Security Support Provider is one of the defaults component that interact with the Security Support Provider Interface Architecture (SSPI). As Microsoft tell to us, "*Digest* Authentication is an industry standard that, beginning with Windows 2000, is used for Lightweight Directory Access Protocol (LDAP) and web authentication. Digest Authentication transmits *credentials across the network as an MD5 hash or message digest. Digest SSP (Wdigest.dll) is used for the following:* 

- Internet Explorer (IE) and Internet Information Services (IIS) access
- *LDAP queries Location: %windir%\Windows\System32\Digest.dll*"

(Security Support Provider Interface Architecture https://technet.microsoft.com/en- us/library/dn169026(v=ws.10).aspx#BKMK\_DigestSSP)

#### It is used everywhere for Single-Sign-On (SSO) in a corporate company.

#### Steal the bytes

- Dumping Isass (locally or remotely).
- Convert hiberfil.sys to dump file.
- BSOD! and get the crash dump file.
- Leverage the Hypervisor! (works for Hyper-V and VMWare).
- Access Isass process in kernel mode.

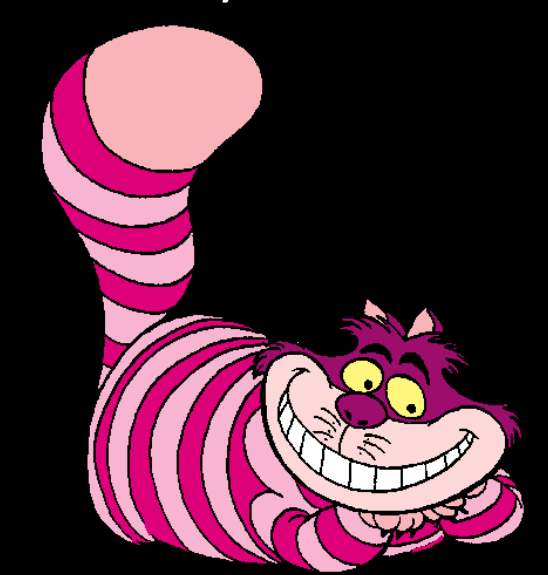

### Did you say hypervisor? No need to be an Administrator, you have a virtual problem

Not still domain admin and you are a Hyper-V/VMWare operator? Seriously?

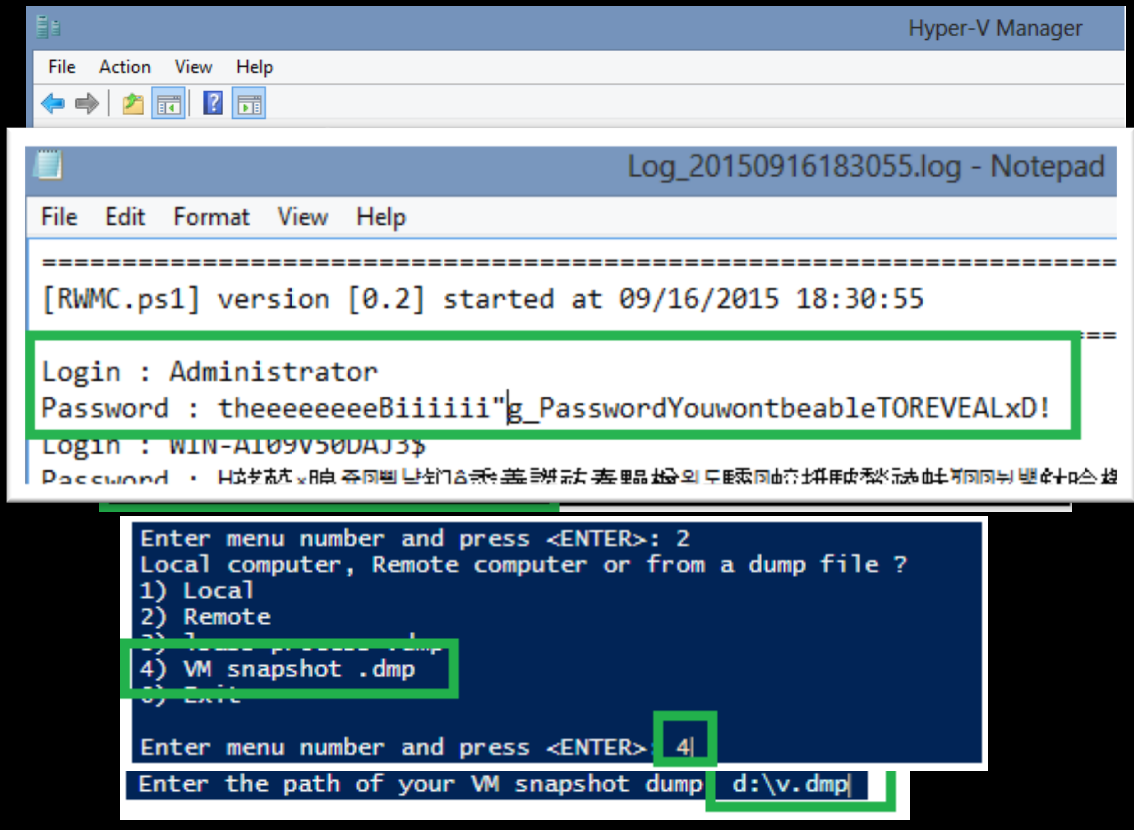

@pabraeken - PA Braeken

#### Yes containers too!

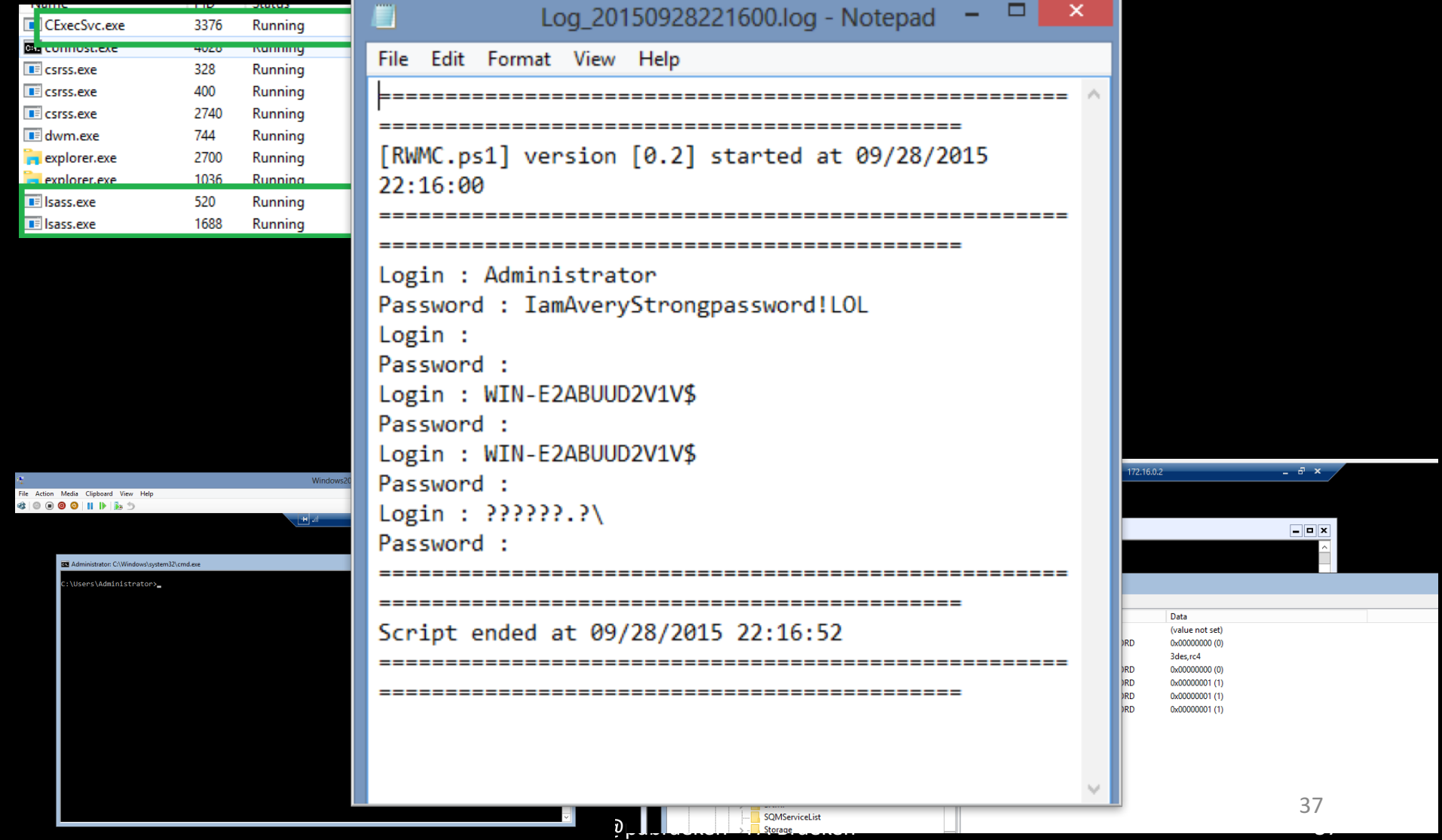

#### Can you see the password?

- 0:000> dd 0252e020
- 00000000`0252e020 0252e4a0 00000000 fc7812c0 000007fe
- 00000000`0252e030 00000001 00000000 0252e020 00000000
- 00000000`0252e040 91e505e3 00000000 00001001 0000000a
- 00000000`0252e050 000e000c 00000000 03350500 00000000
- 00000000`0252e060 00120010 00000000 03350b40 00000000
- 00000000`0252e070 00180014 00000000 033503c0 00000000
- 00000000`0252e080 00180016 00000000 03350c40 00000000
- 00000000`0252e090 00260024 00000000 025bfe00 00000000

#### Where is Waldo?

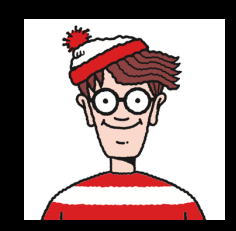

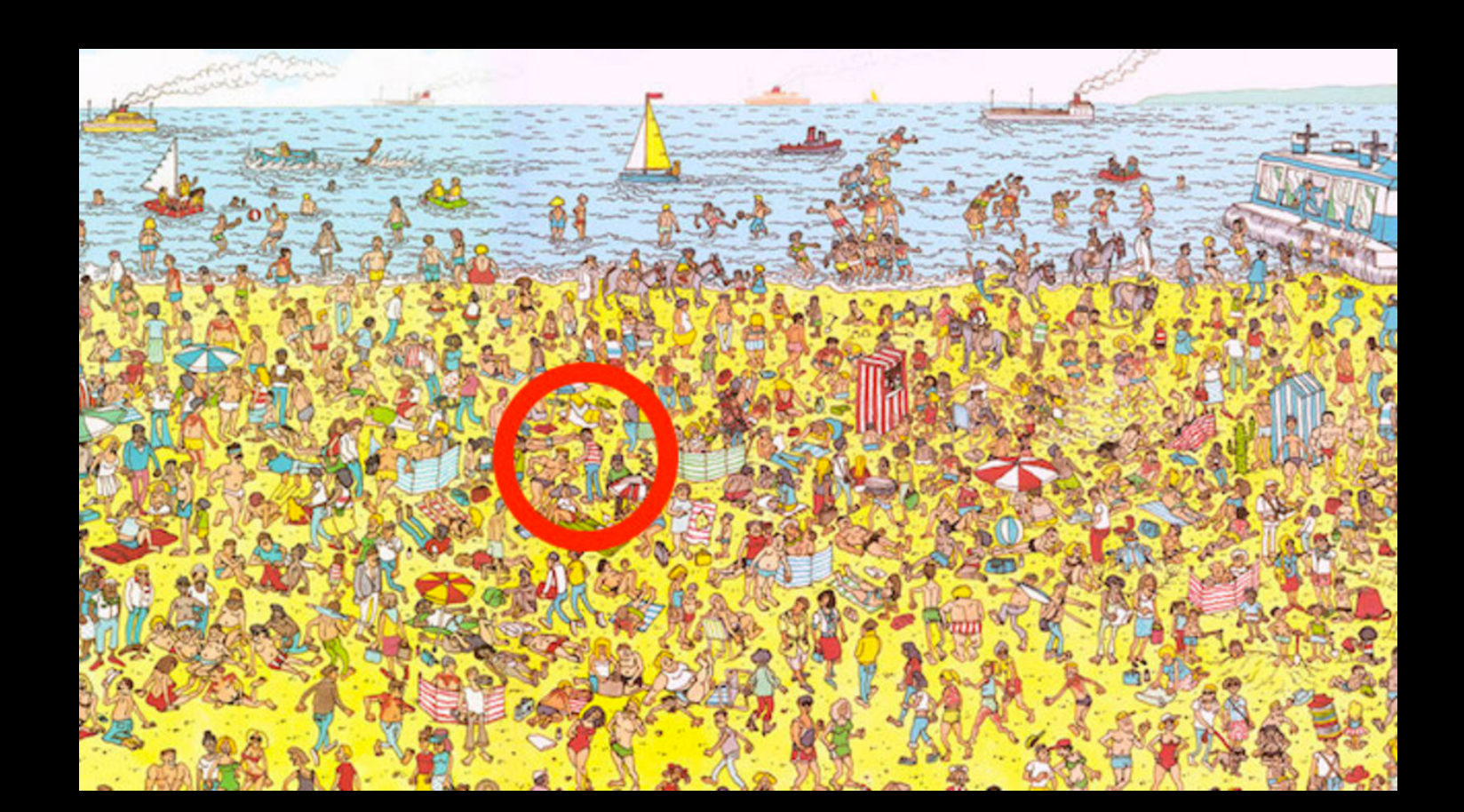

#### **Find Waldo!**

0:000> dd 0252e020 

00000000`0252e020 0252e4a0 00000000 fc7812c0 000007fe 00000000`0252e030 00000001 00000000 0252e020 00000000 00000000`0252e040 91e505e3 00000000 00001001 0000000a 00000000`0252e050 000e000c 0000000003350500 00000000 00000000`0252e060 00120010 00000000 03350b40 00000000 00000000`0252e070 00180014 00000000 033503c0 00000000 00000000`0252e080 00000000 03350c40 00000000 0018 0016 00000000`0252e090 00000000 025bfe00 00000000 00260024

Next entry This address Username address Netbios domain name address Encrypted Password address Domain name address Username@domain address

**MaxLength MinLength**

#### Find Waldo!

0:000> dd 0252e020 00000000`0252e020 0252e4a0 00000000 fc7812c0 000007fe 00000000`0252e030 00000001 00000000 0252e020 00000000 00000000`0252e040 91e505e3 00000000 00001001 0000000a 00000000<sup></sup>0252e050 000e000c 00000000 03350500 00000000 00000000`0252e060 00120010 00000000 03350b40 00000000 00000000`0252e070 **00180014** 00000000 033503c0 00000000 00000000`0252e080 **00180016** 00000000 03350c40 00000000 00000000`0252e090 **00260024** 00000000 025bfe00 00000000

Next entry Previous entry This address Username Netbios domain name address Encrypted Password address Domain name address Username@domain address

**MaxLength MinLength**

0:000> dd lsasrv!h3DesKey

000007fe`fda8e7e0 001e0000 00000000 00000000 00000000 000007fe`fda8e7f0 6e33d67b 53104e04 d103fc79 d92191bd 000007fe`fda8e800 002a0d90 00000000 ffffffff 00000000 000007fe`fda8e810 00000000 00000000 00000000 00000000 000007fe`fda8e820 00000000 00000000 fd99b0d0 000007fe 000007fe`fda8e830 fd9fa1f0 000007fe fd99b0d0 000007fe 000007fe`fda8e840 fd9608a0 000007fe fd99b0d0 000007fe 000007fe`fda8e850 fd9fa1f0 000007fe fd99b0d0 000007fe 0:000> dd 001e0000

00000000<sup>'</sup>001e0000 00000020 55555552 002751f0 00000000 00000000`001e0010 001e0020 00000000 00000000 00000000 00000000`001e0020 000001bc 4d53534b 00010005 00000001 00000000`001e0030 00000008 000000a8 00000018 bd00c989 00000000`001e0040 2a089930 919bc481 722179b2 016a665d 00000000`001e0050 424f0046 24086804 4b8bc201 1cc048c0 00000000`001e0060 03040341 88642478 8a054040 10440054 00000000`001e0070 43890500 1c241c00 06078080 10744498 0:000> dd 001e0020

00000000`001e0020 000001bc 4d53534b 00010005 00000001 00000000`001e0030 00000008 000000a8 00000018 bd00c989 00000000`001e0040 2a089930 919bc481 722179b2 016a665d 00000000`001e0050 424f0046 24086804 4b8bc201 1cc048c0 00000000`001e0060 03040341 88642478 8a054040 10440054 00000000`001e0070 43890500 1c241c00 06078080 10744498 00000000`001e0080 80008c02 50248ca0 06804544 10b0084c 00000000`001e0090 04048648 40301080 804e468a 60086814  $\rightarrow$  Key is 0x18 bytes : bd00c989 2a089930 919bc481 722179b2 016a665d 424f0046

Key transformed little-endiand with db command 89 c9 00 bd 30 99 08 2a 81 c4 9b 91-b2 79 21 72 5d 66 6a 01 46 00 4f 42 Size Tag « KSSM » Tag « MSSK » « The » key

### And finally

- 0:000> db Isasry!InitializationVector
- 000007fe fcf9e7f0 f0 dd 9a c5 1d c3 ed 92-d9 3e cc fa d0 c5 b7 c1 .........>......
- 000007fe`fcf9e800 10 31 3e 00 00 00 00 00-ff ff ff ff 00 00 00 00 .1>..........
- 
- 000007fe`fcf9e820 00 00 00 00 00 00 00 00-d0 b0 ea fc fe 07 00 00 ................
- 000007fe fcf9e830 f0 a1 f0 fc fe 07 00 00-d0 b0 ea fc fe 07 00 00 ...............
- 000007fe`fcf9e840 c0 08 e7 fc fe 07 00 00-d0 b0 ea fc fe 07 00 00 ...............
- 000007fe fcf9e850 f0 a1 f0 fc fe 07 00 00-d0 b0 ea fc fe 07 00 00 ...............
- 000007fe fcf9e860 c0 03 e7 fc fe 07 00 00-80 04 e7 fc fe 07 00 00 ...............

## Demo!

@pabraeken - PA Braeken

# Inject a shellcode in a remote process and execute it

User land

#### We need information

- A memory **executable** zone.
- A null padding zone in the memory executable zone to inject our shellcode in.
- The **address of the null padding zone** where we injected our shellcode.

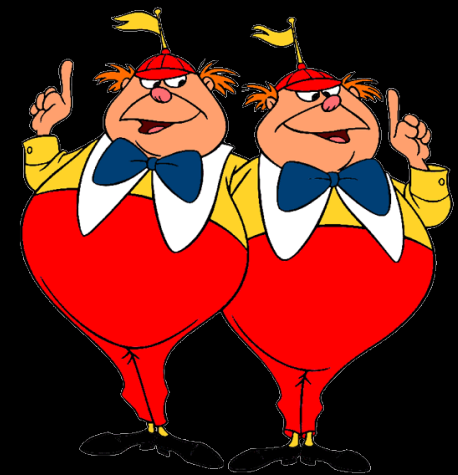

### How to get the information?

We need to parse the PE executable loaded in memory

- The **address** of the **module loaded** to inject
- From the module address, the PE Header address (we found in the MS-DOS header) which is at [(module loaded address)+3C] address
- From the PE Header address which is 24 bytes, the **size** of the **optional header**, in bytes
- From the Optional Header, the **Section Table structure** which follows immediately the **Optional Header** Calculator  $\boxed{\phantom{a}}$   $\boxed{\phantom{a}}$   $\boxed{\phantom{a}}$   $\boxed{\phantom{a}}$   $\boxed{\phantom{a}}$
- From the section table,
	- The **virtual size**
	- The **virtual address**
	- The raw data pointer

**Then** "r @rip=0x\$moduleAddress"

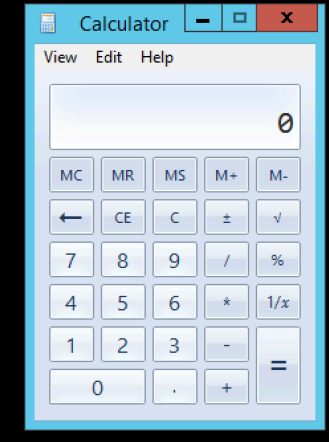

@pabraeken - PA Braeken

## Demo!

@pabraeken - PA Braeken

## Kernel stuff

**Kernel land** 

@pabraeken - PA Braeken

#### Hide a process by manipulating the bytes (not API) with PowerShell and a Microsoft debugger

"f \$FLINK+0x8 L4 0x\$(\$BLINK.Substring(17,2)) 0x\$(\$BLINK.Substring(15,2)) 0x\$(\$BLINK.Substring(13,2)) 0x\$(\$BLINK.Substring(11,2))"

"f \$thisProcessLinks+0x8 L4 0x\$(\$thisProcessLinks.Substring(17,2)) 0x\$(\$thisProcessLinks.Substring(15,2)) 0x\$(\$thisProcessLinks.Substring(13,2)) 0x\$(\$thisProcessLinks.Substring(11,2))"

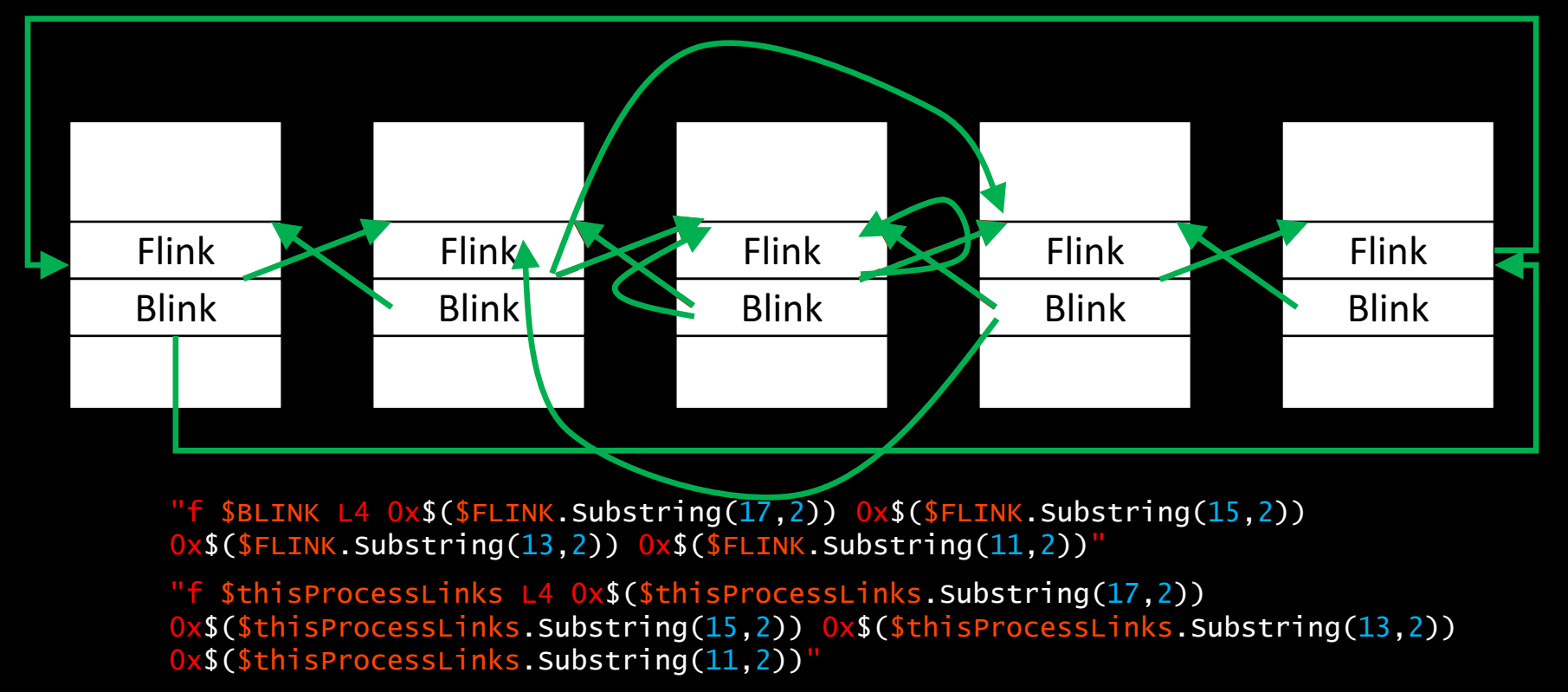

@pabraeken - PA Braeken

## Demo!

@pabraeken - PA Braeken

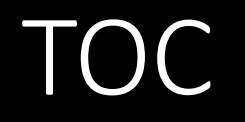

- 1. What is PowerMemory?
- 2. Debug all the things
- 3.Let's get technical
- **4. Weaponization: integrated to Empire**
- 5.Mitigations

## Weaponization: integration to Empire attack framework

In real world

### Empire

*"Empire is a pure built on cryptologically-secure communications and a flexible architecture. Empire implements the ability to run PowerShell* agents without needing powershell.exe, rapidly deployable postexploitation modules ranging from key loggers to Mimikatz, and adaptable communications to evade network detection, all wrapped up *in a usability-focused framework."* 

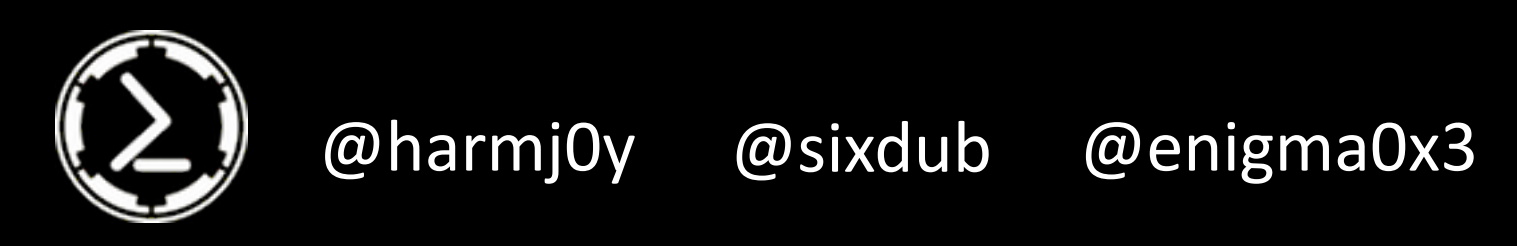

#### Load PowerMemory into memory Pull Request **#298**

- 1. Be phishy  $;-$ ).
- 2. Force the target to load the Empire agent.
- 3. Through the Empire agent, load PowerMemory into the target machine memory.
- 4. Drop the signed debugger or use an existing one.
- 5. Make fun and profits.
- 6. Go to jail.

## Demo!

@pabraeken - PA Braeken

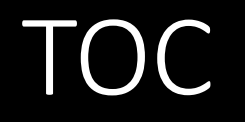

- 1. What is PowerMemory?
- 2. Debug all the things
- 3.Let's get technical
- 4. Weaponization: integrated to Empire
- **5.Mitigation**

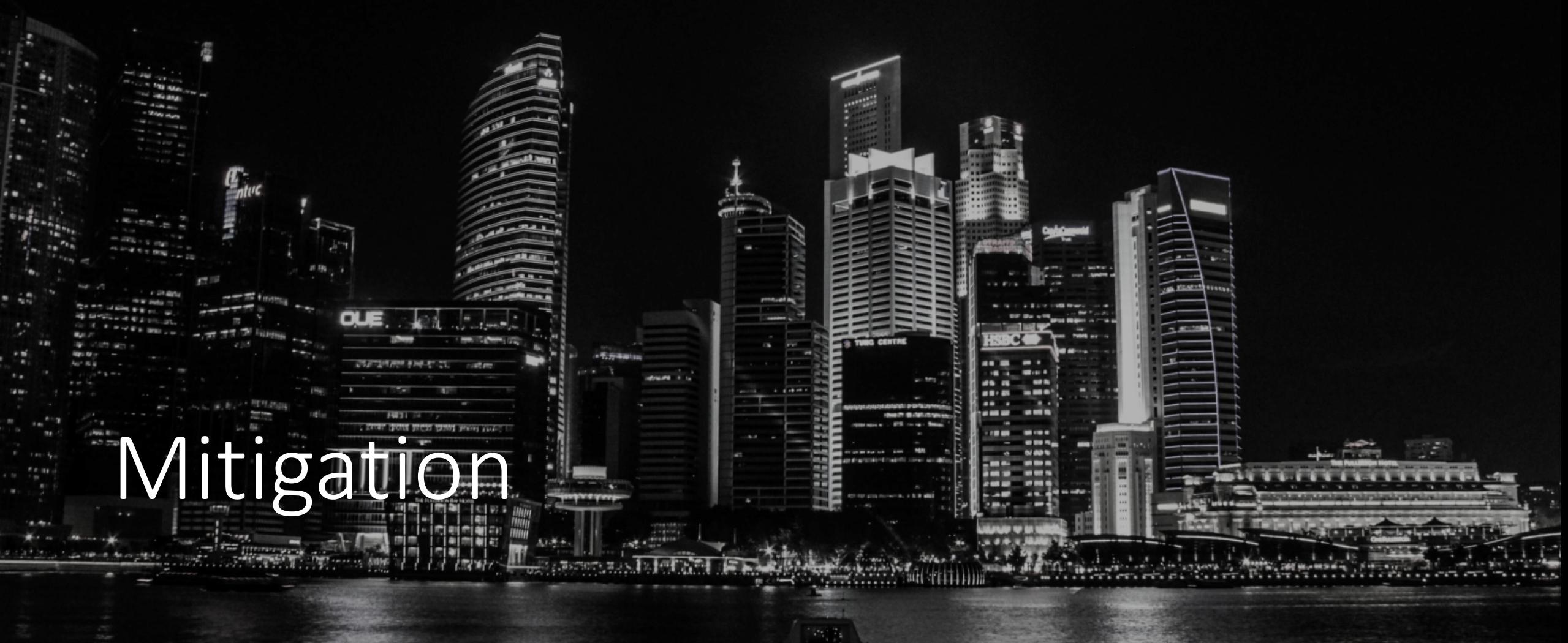

@pabraeken - PA Braeken

#### Mitigate attacks

- Don't trust trusted tools. Look at their behavior and understand what they do.
- Look for dumping activities.
- Look for suspicious bcdedit.exe uses (if someone successfully launched it with /debug on, they should detect, control and prevent).
- Don't trust the endpoint defense mechanisms implicitly.
- Look for suspicious user/tools behavior.

### Secure. *Vigilant*. Resilient.

### **Deloitte.**

#### **Step 1**

• **Focus on what matters: your crown jewels and relationships** – Understand critical assets and interactions.

#### **Step 2**

• **Proactively assess your cyber risk** – Know what to look for and how to detect threats – whether conventional or emerging.

#### **Step 3**

• **Focus on awareness to build a multilayered defense** – Develop a cyber program that addresses a combination of defenses for your organization, employees, customer and partners.

#### **Step 4**

• **Fortify your organization** – Have a plan to patch holes, manage patches, develop software securely and address physical security.

#### Step 5

• Prepare for the inevitable – Focus on incident management and simulation to "test your gates" and your response.

#### **Black Hat Sound Bytes**

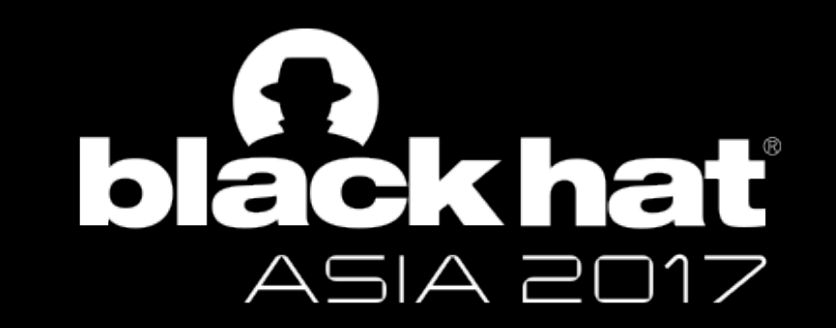

- 1. Basic SIEM Use Cases can detect Windows APIs uses EZ. Using a signed debugger to read and write bytes and therefore manipulate the Windows memory forces defender to look for behavior.
- 2. Use public Symbols to get memory addresses.
- 3. You can play in user land and in kernel land with this technique.
- 4. Look at Empire #298 pull request for the weaponizing stuff.

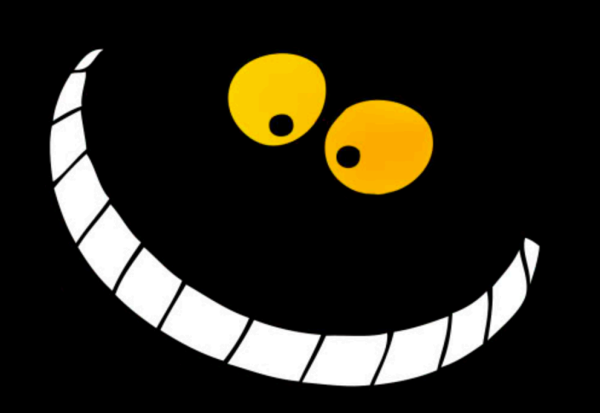

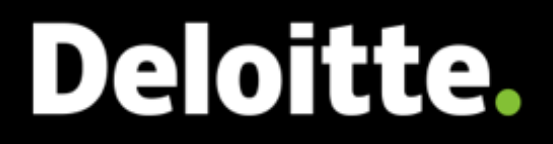

## Thank you!

Pierre-Alexandre Braeken

@pabraeken

https://github.com/giMini